# track

# Release and Upgrade Notes for  $Track + 4.0$

# **Release 4.0**

Release 4.0 is a major step forward in the development of the Track+ task management system. The user interface has been completely rewritten using the newest technology, giving you a superb experience when working with the application.

You can migrate any existing Track+ installation to the new version. Even though the user interface has been redesigned, you will be immediately familiar with the system when you have previously worked with a previous version.

#### **Benefits of New Version**

This version offers you the following benefits compared to the previous production release 3.8.2:

## Spaces and Project Hierarchies

Projects are now called "work spaces" or "spaces". You can use spaces to organize your projects and your products.

You can structure spaces hierarchically. For example, if you develop mechatronical systems, you can have a top level project, and underneath you can have sub-projects for the mechanical, electronic, and software components. The software components can again be split into smaller parts. You can nest spaces arbitrarily deep. Each sub-project can have its own release schedule.

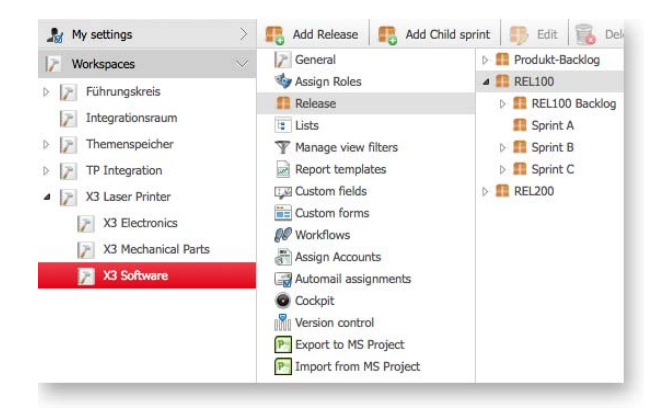

Access permissions are transferred from higher level spaces to lower level spaces. If you have permissions at a higher level, without further configuration you will have the same permissions for subordinated projects.

# Support for Agile Methods like Scrum and Kanban

Spaces can be structured on the time line into "phases". A phase could be a release, or an iteration or sprint. Phases can be organized hierarchically. Together with some powerful reports and the new item navigator, this permits you to split your development into several iterations making up a release.

Track+ is not restricted to Scrum; you can use your own terminology or any other agile method.

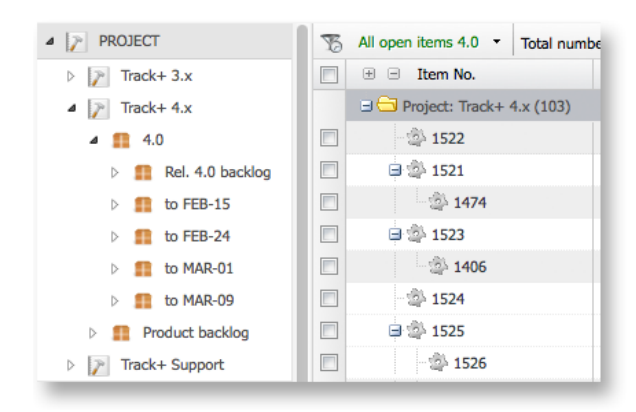

# Real Work Breakdown Structures

Previous versions of Track+ permitted you to structure items hierarchically. However, it was not possible to define the order of items at each level. Now you can drag and drop any item to anywhere in your work breakdown structure.

# Workflow Engine with Graphical Editor

You can define your workflows with a graphical editor in form of an UML state diagram. Each transition you can associate with events like timeouts or user actions, you can control it with guards, and execute predefined activities like changing responsibilities or escalating an item.

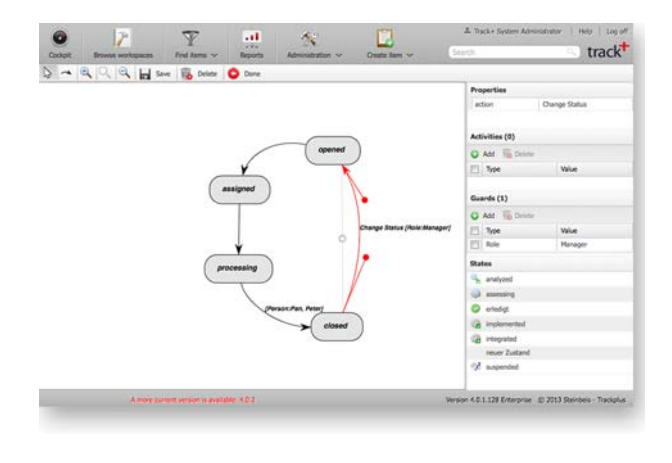

There are a number of predefined guards you can choose from, like people having to have a certain role, or items having certain properties. There are furthermore a number of predefined activities, like changing the responsible or sending e-mails.

If that does not meet your needs, you can use Groovy scripts for guards and activities to do anything you can think of.

You can assign workflows action specific either globally, or specific to item types, space types, and spaces.

#### Outlook-Like Item Navigator

You can now comfortably navigate through your items with the new item navigator. Here you can choose your filter, and within the filtered data set you can apply sub-filters. You can quickly delegate items by dragging them to a node in the navigation area, or set a follow-up date on a number of items by dragging them to another node.

The system memorizes the last 15 filters you have used. This gives you a two click access to the items you need most often.

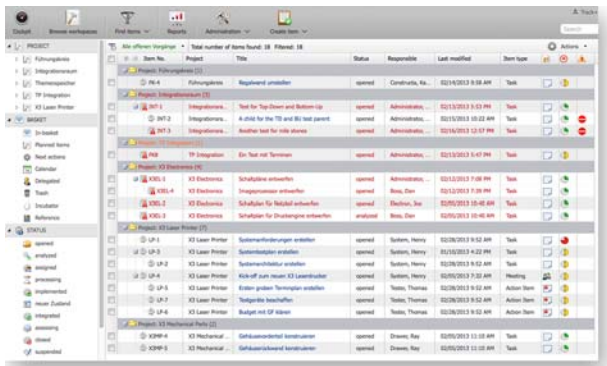

#### Extensive Drag & Drop Functionality

The entire user interface is designed to support drag & drop functionality wherever it makes sense. For example, you can drag items to a new place in the work breakdown structure, you can drag users to groups or roles, you can drag a set of items to a new status or priority, and if you work with agile methods you can drag items from a backlog to a sprint.

# Support for Getting Things Done (GTD) Method

You can use the "Getting Things Done" method in Track+ to improve your personal productivity. Via drag & drop you can delegate items or mark them with your personal follow-up date. You can keep items with reference character like FAQs in the reference basket, and ideas that you may want to consider for future work you put into the incubator basket. Try it out, this is a great way to make your life easier!

#### Integrated Terminology Editor

Any term and text shown at the user interface can be changed to adapt the system to the terminology you use in your work environment. You can call workspaces "projects" or "products", you may want to rename "items" to "issues", or you want to have other names for priorities and criticality. Localization can be done in any number of languages. Your changes are preserved across system upgrades.

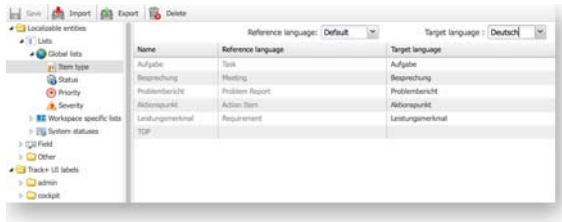

#### Folders for Filters and Reports

You use filters and reports to get the information out of Track+ to manage your tasks. After some time you will typically have a number of 10 to 20 filters you use most often. You can organize all filters and reports in folders to categorize them. For example you could have a folder for deadline-related filters, or for expense and budget reports.

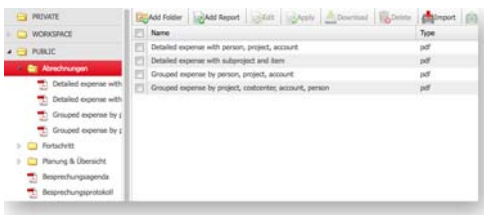

#### Configuration Export and Import

You can exchange complete space type configurations between different Track+ instances. This permits you to develop custom forms and custom fields on a test server and later on transfer them to a production server.

#### Private Spaces

Each user can have his private space to organize non-public items. Thus you can manage all your personal tasks with Track+ using the "Getting Things Done" method.

#### Workflow Export and Import

You can develop workflows on a test or development server, and later on move them to a production server.

#### Top Down and Bottom Up Planning

You can configure the system such that parent items aggregate budget and date related data from their children. For example, the due date of a parent item would be the latest date of all subordinated items, and the planned expense for a parent item would be the sum of the planned expenses of all subordinated items.

You can enable top-down planning. Then you can enter target values for dates and budgets (top down). Conflicts are indicated if the target dates and budgets are exceeded by the (bottom up) confirmed values.

#### Permissions via Groups

You can now define groups whose members inherit certain permissions from each other. For example, if John can see and modify an item, Susan could see and change it as well, if she is in the same group as John.

#### Role Based Field Access

You can now define for each role, which fields are visible and which fields can be changed. Thus you can hide certain fields or write protect them to make the user interface more robust or protect confidential information.

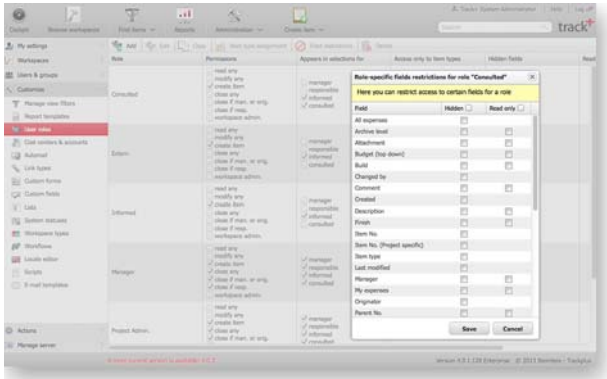

#### Space-specific Item Numbers

You can configure the system such that it uses its own item identifier range for each space or project. Item numbers then look like "TP-1", "TP-2", "SVC-1", "SVC-2", and so on. By looking at the item number you know which space or project this item belongs to. By looking at the numeric part you get an idea how many items belong to that space.

#### E-Mail Template Editor

You can define any number of e-mail templates and assign them either globally, space type specific, item type specific, or space specific. All templates can be localized. The locale used depends on the recipients preferred locale.

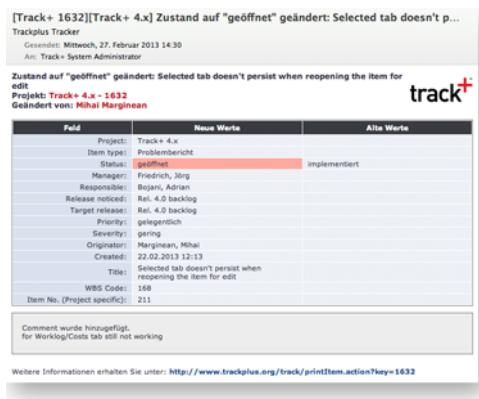

#### Meeting Agenda and Protocol

You can now put your meeting agenda into Track+ and create the meeting protocol from the action items defined assigned during the meeting. There are two new reports that create a beautiful agenda and protocol from items entered into Track+.

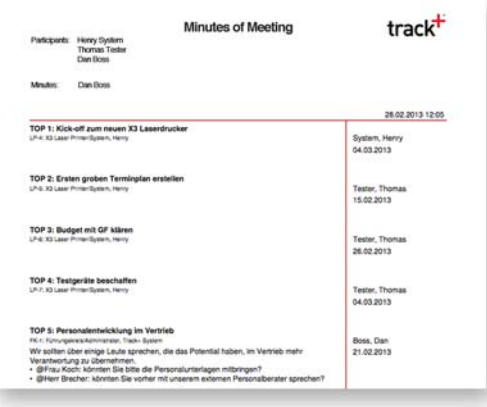

#### Easier Version Upgrades

If you define an environment variable TRACKPLUS\_HOME the

system will store its database connection information there for future use. From there on version upgrades can be done by just deleting a single directory and adding the WAR file with the new version.

#### Limiting Item Types of Child Items

You can limit what item types can be used for a given parent item type. For example, the child item types of meetings are probably topics and action items, but not other meetings or support requests.

# **Upgrading from Previous Releases**

Before you upgrade backup your database. If you are using the Windows installer and the default Firebird database this is done for you.

To upgrade a Windows installer based installation just run the new installer.

If you have manually installed Tomcat, the database, and Track+ itself you have to proceed as follows:

- 1. Copy file <TOMCATDIR>/webapps/track/WEB-INF/Torque.properties to a safe place.
- 2. Stop the Tomcat service.
- 3. Remove file <TOMCATDIR>/webapps/ track.war and directory <TOMCATDIR>/ webapps/track.
- 4. Copy the new versions file track-XXX.war to <TOMCATDIR>/webapps/track.war.
- 5. Start the Tomcat service and wait for a while.
- 6. Stop the Tomcat service.
- 7. Copy the file from 1. back to <TOMCATDIR>/ webapps/track/WEB-INF
- 8. Start the Tomcat service and wait for a while until you can login.